## **Creation of search engines with the Shopware Administration**

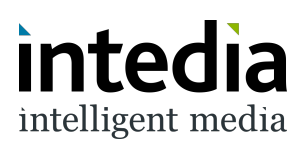

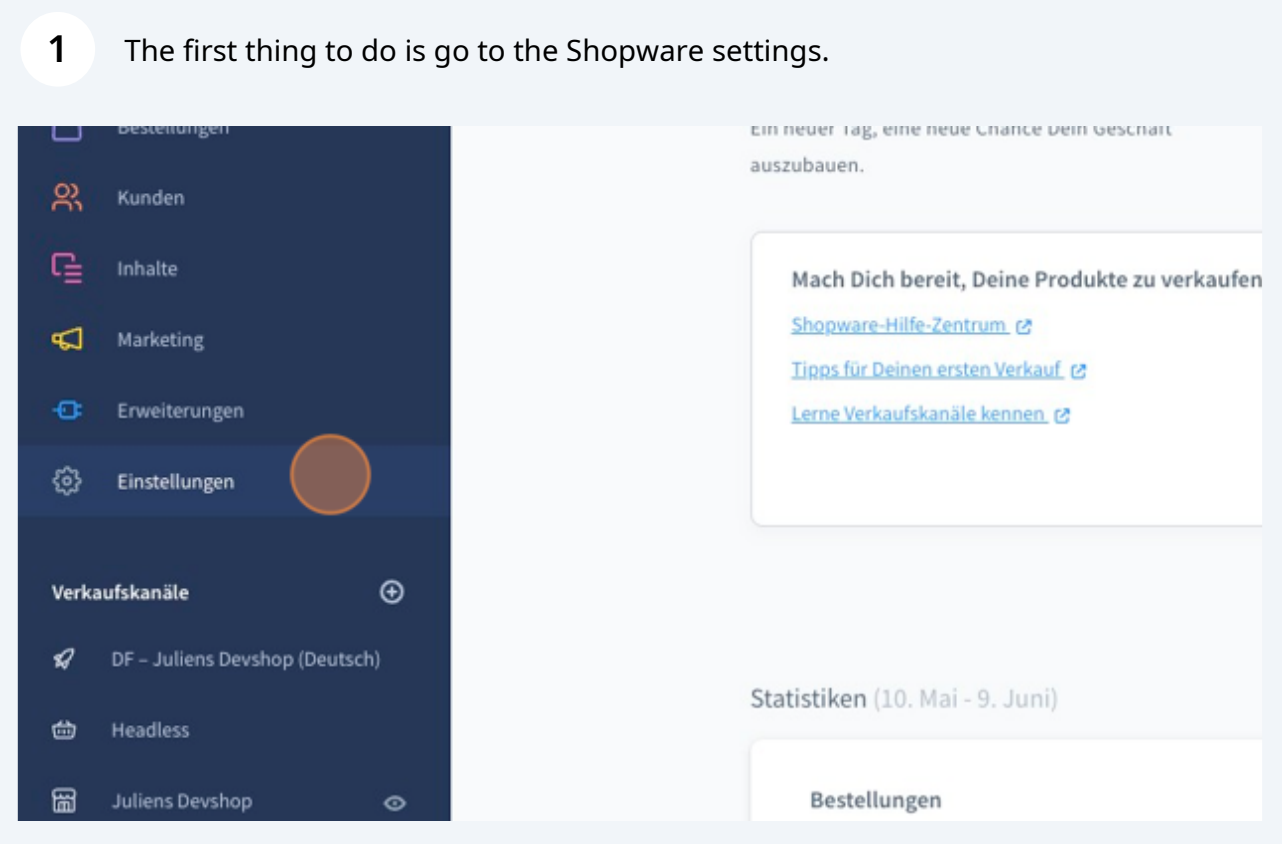

## In the settings go to the extensions.

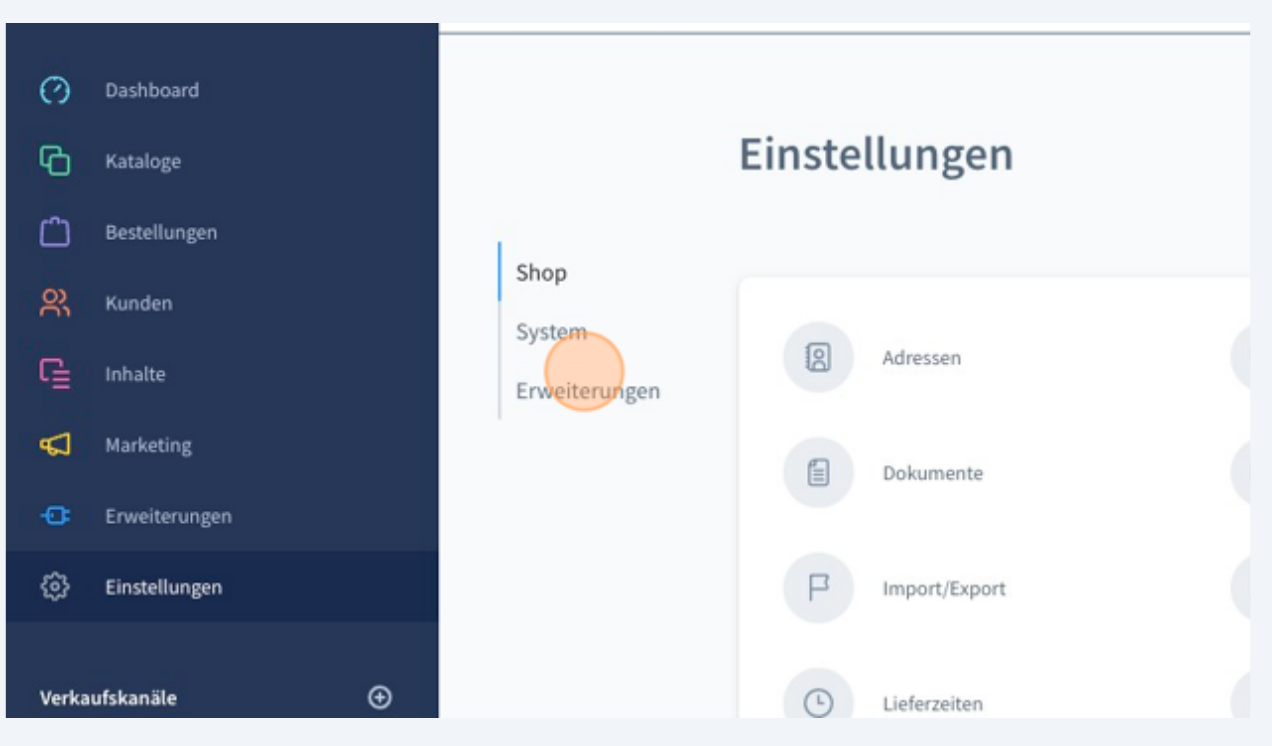

In the extensions, next go to the menu of DooFinder.

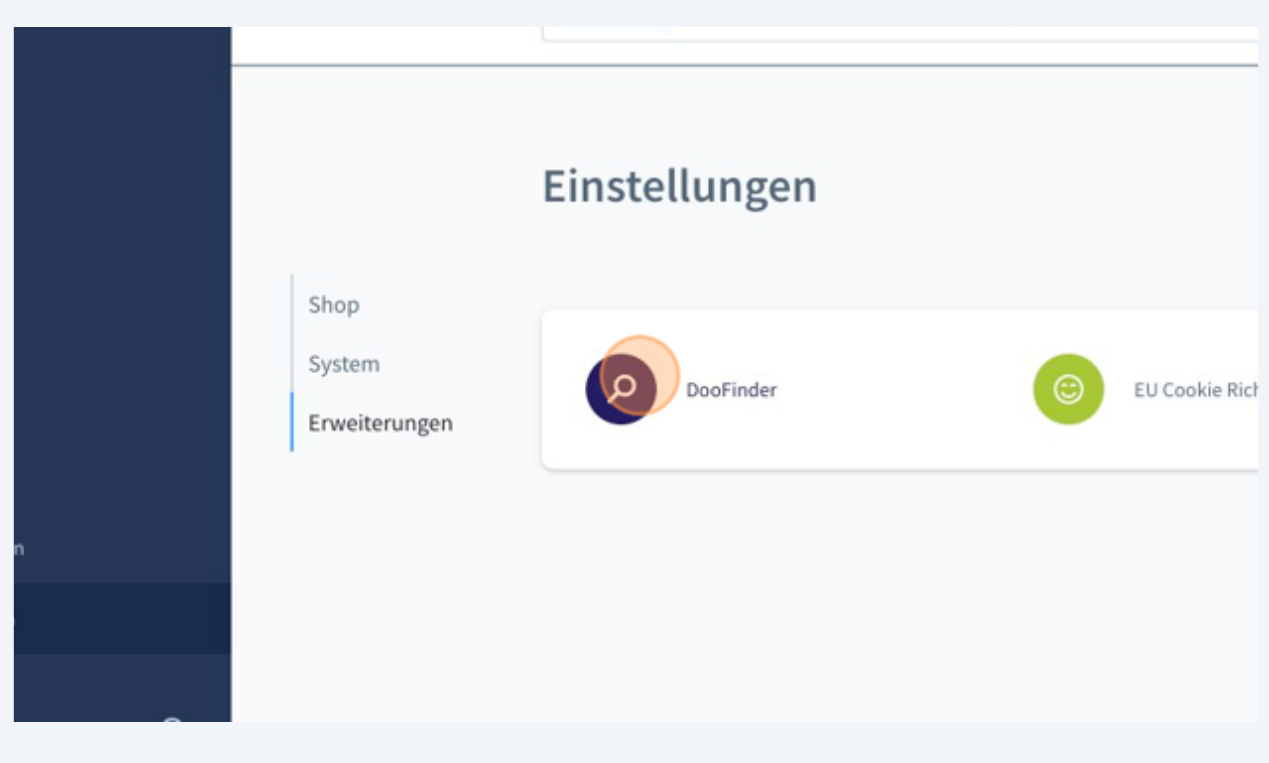

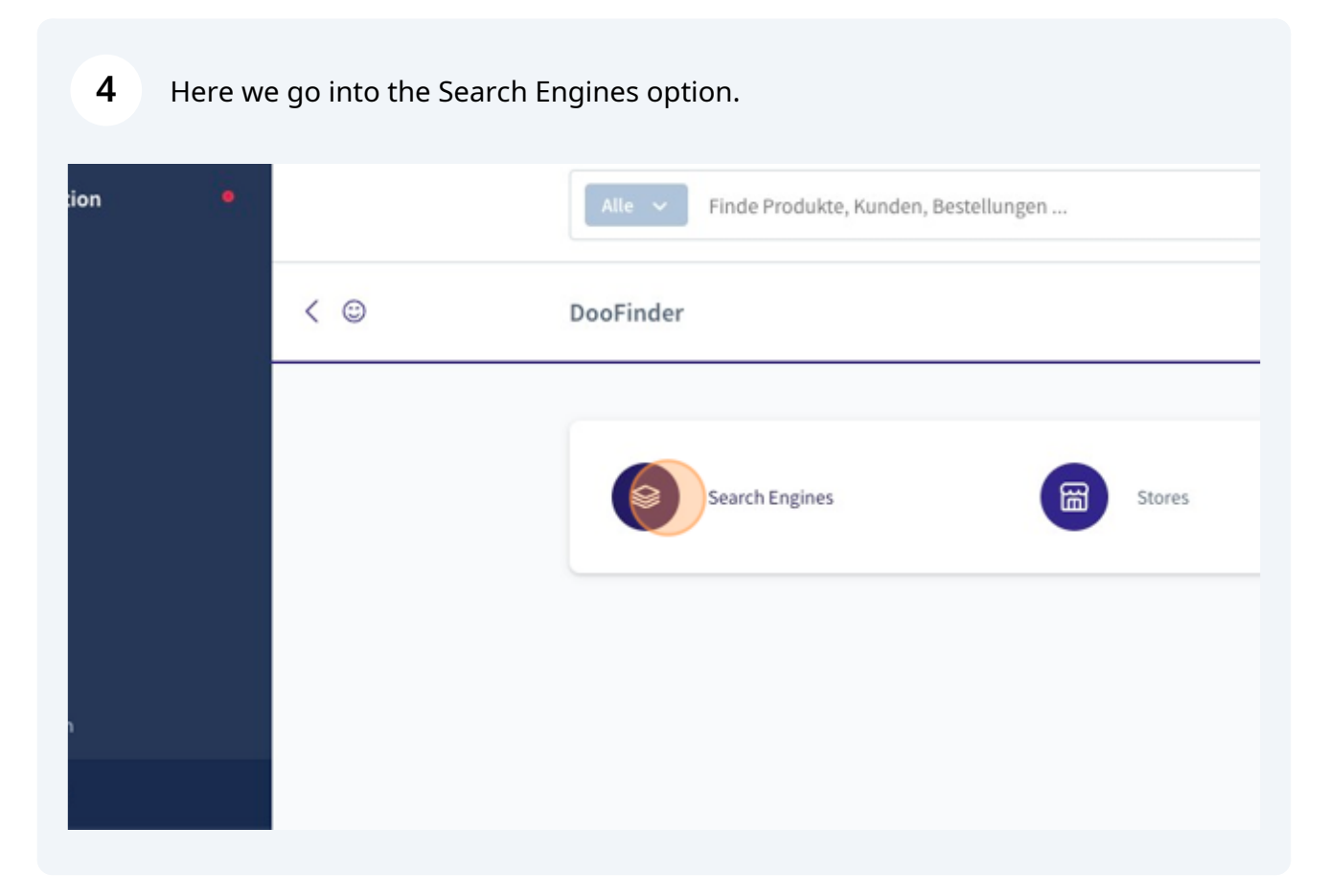

All the work now takes place under the Search Engines menu. All sales channels of the Shopware installation are listed. However, not the sales channels themselves but the assigned domains.

**5**

It is thus possible to connect several search engines for one sales channel with several languages.

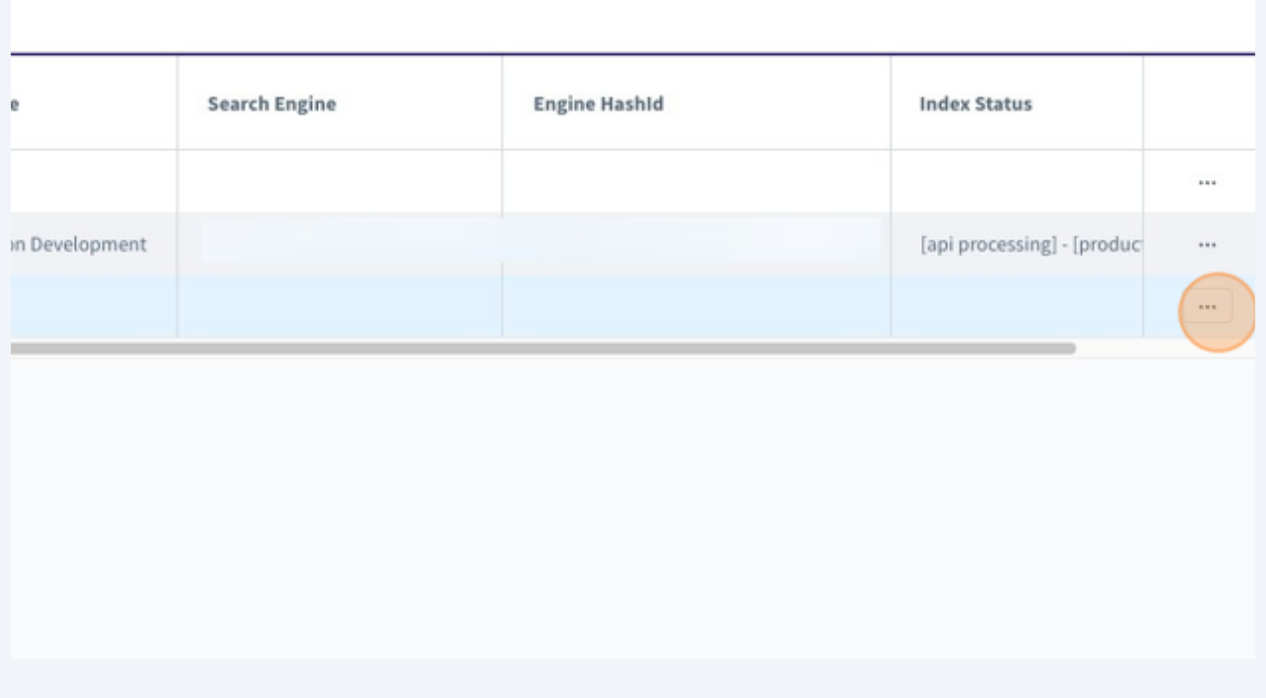

**6** If the right sales channel was selected in the previous step and the 3 dots were clicked, the search engine can now be created.

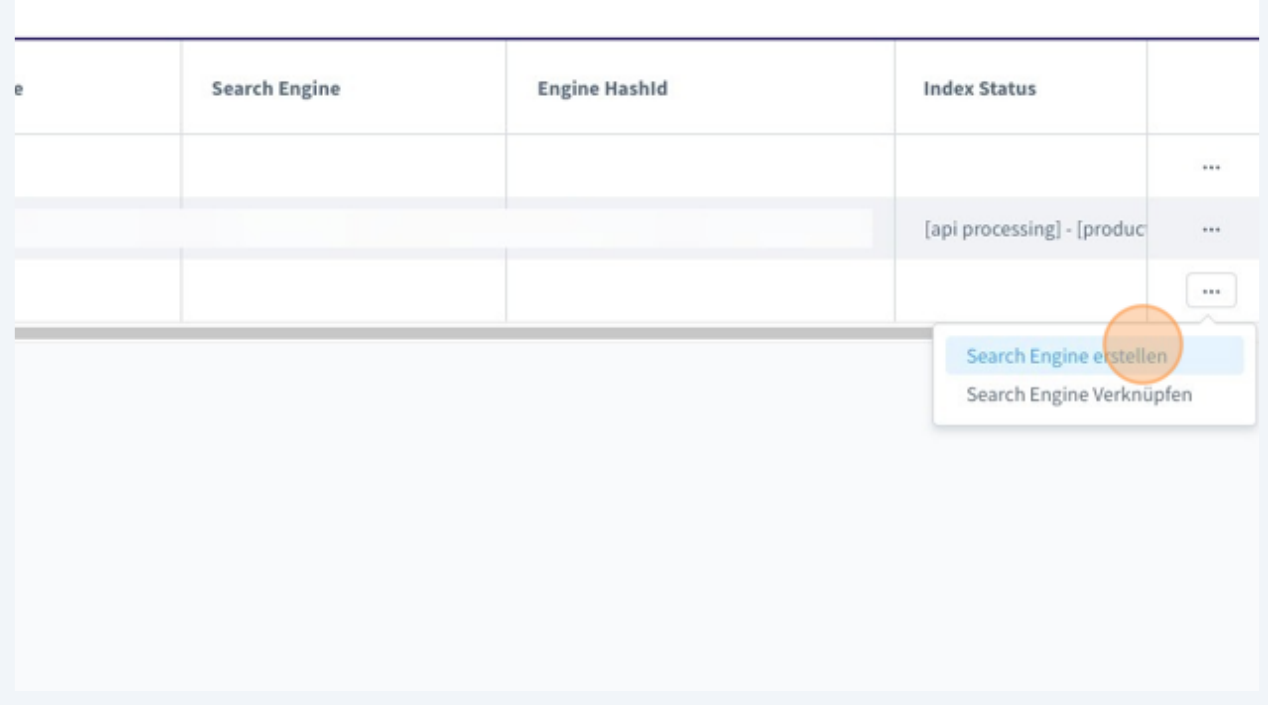

**7** Once you have completed the previous step, a window will appear in which you can select the Doofinder Store. The DooFinder Store manages and bundles all search engines for the storefront sales channel. Here you select the desired store and then click on "Create"

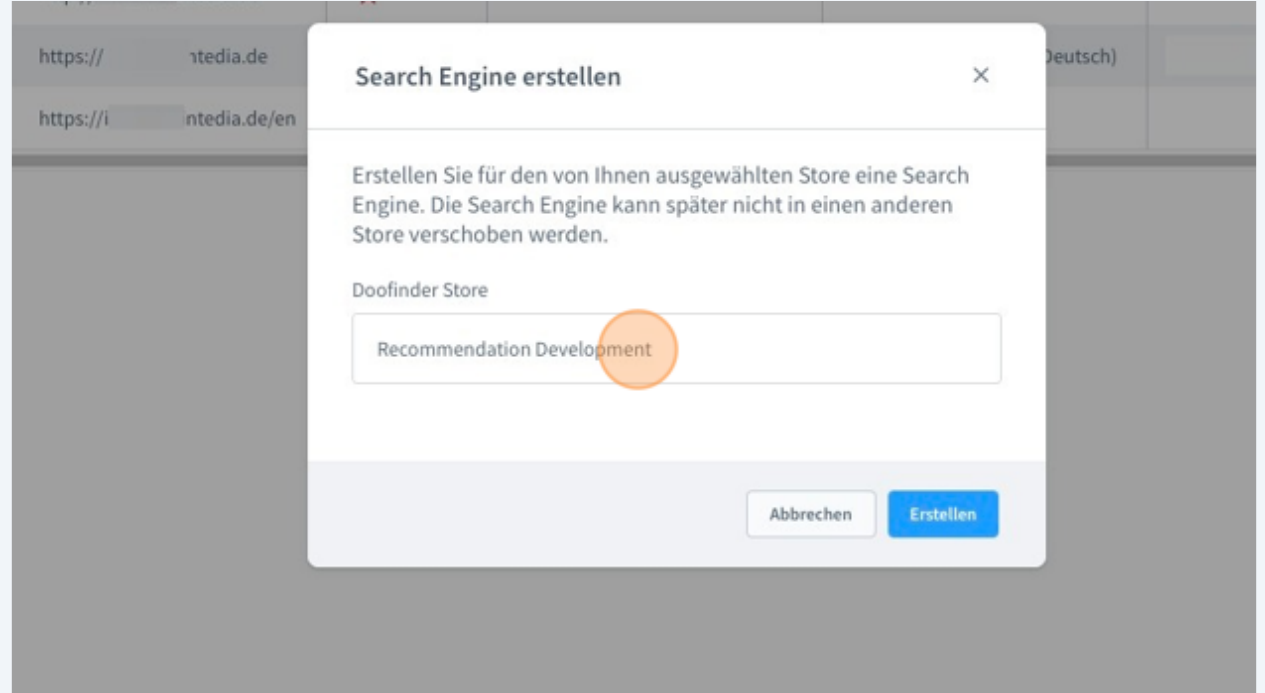

**8**

As soon as you get this success message, the search engine creation is successful. The initial processing of the data can take about 15 minutes.

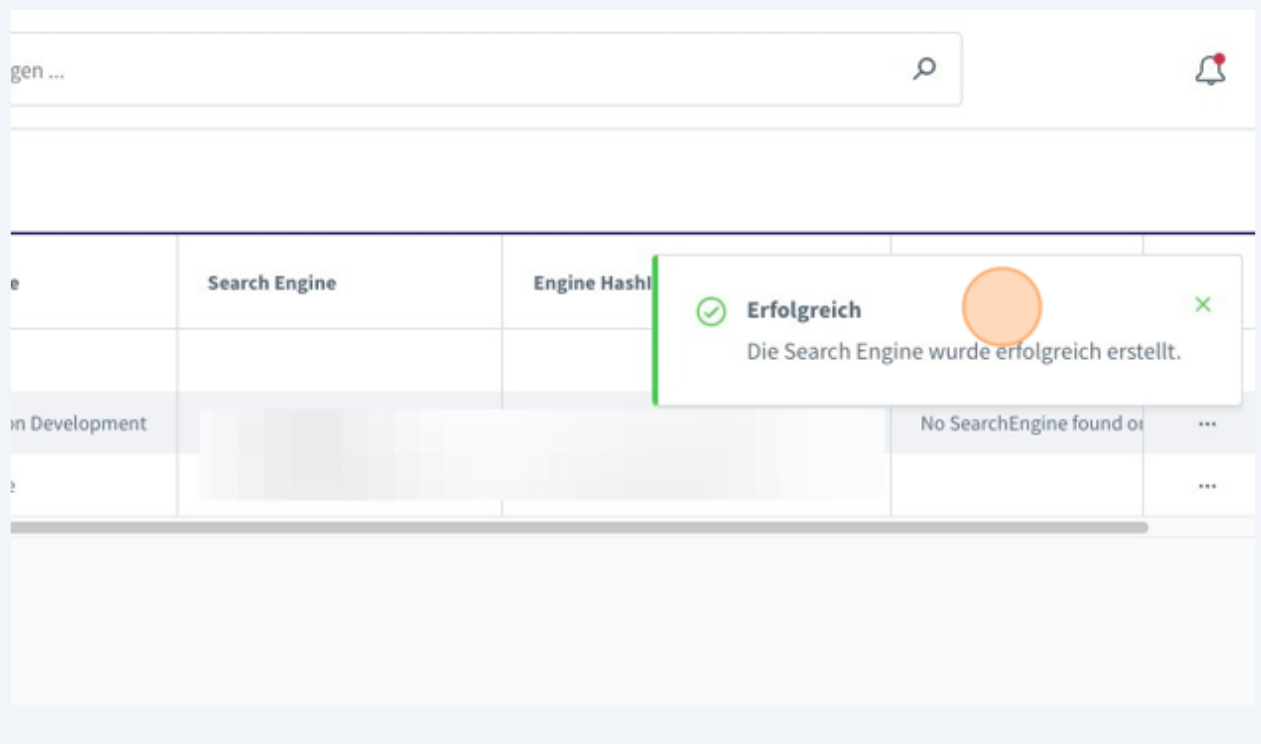